#### **Alpha® 100 GARMIN Tugi ja uuendused**

Garmin Express<sup>™</sup> [\(www.garmin.com/express\)](http://www.garmin.com/express) pakub lihtsat juurdepääsu järgnevatele Garmini seadmetele mõeldud teenustele:

- Toote registreerimine
- Kasutusjuhendid
- Tarkvarauuendused
- Kaardi- või marsruudiuuendused

## **Garmin Expressi seadistamine**

- 1. Ühenda seade arvutiga USB-kaabliga.
- 2. Mine **[www.garmin.com/express](http://www.garmin.com/express)**.

# 3. Järgi ekraanil olevaid juhiseid.

# **Tarkvara uuendamine**

Enne käsiseadme või rihma tarkvara uuendamist pead ühendama käsiseadme või rihma arvutiga. Uuenda käsiseadme ja rihma tarkvara eraldi.

Märkus: tarkvarauuendus ei kustuta su andmeid ega sätteid.

## 1. Mine **[www.garmin.com/express](http://www.garmin.com/express)** või

**[www.garmin.com/products/webupdater](http://www.garmin.com/products/webupdater)**.

# 2. Järgi ekraanil olevaid juhiseid.

**Alpha 100 käsiseade**

Märkus: ära kasuta kõrgjõudlusega raadiot (rohkem kui 5 vatti) käsiseadme läheduses. See võib käsiseadet püsivalt kahjustada.

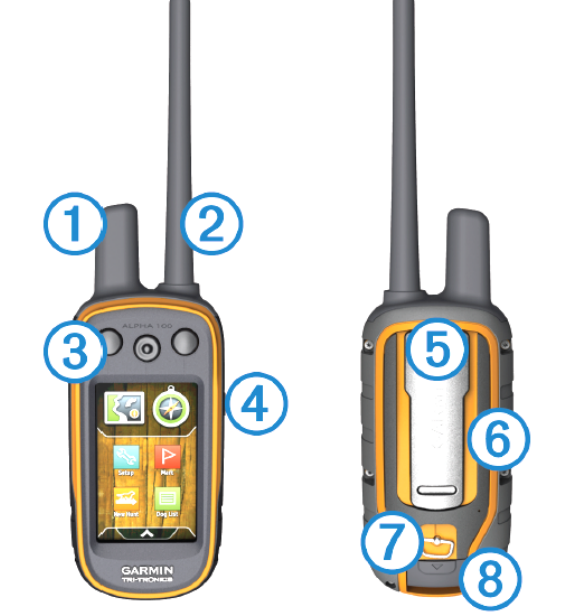

#### **①** GPS antenn

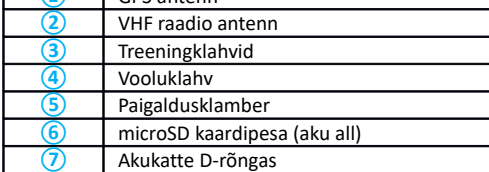

**⑧** Mini-USB port (ilmastikukindla katte all)

#### **Seadme sisselülitamine**

Käsiseadmes hoia all vooluklahvi, kuni LCD-ekraan lülitub sisse. **Seadme väljalülitamine**

Käsiseadmes hoia all vooluklahvi, kuni LCD-ekraan lülitub välja.

#### **Satelliitsignaali tuvastamine**

Rihm ja käsiseade peavad tuvastama satelliitsignaali enne, kui asetad rihma koerale kaela. Satelliitsignaali tuvastamine võtab aega mõne minuti.

- 1. Mine välja avatud alale.
- 2. Lülita seade sisse.
- 3. Vali käsiseadmes vooluklahv.

# näitab GPS-signaali tugevust.

# **VHF raadio teave**

Seadet saab kasutada vaid teatud raadiosagedustel, mis sõltuvad riigist, kus toodet kasutatakse. Käsiseade ja rihm võimaldavad kasutajal paigaldada erineva antenni. Antenni vahetamine võib täiustada raadio töötamist ja suurendada kiirgavat voolu. Ära kasuta seadet mõne teise antenniga või Garmini poolt mitte soovitatud antenniga. Mine [www.garmin.com/tracking](http://www.garmin.com/tracking-legal)[legal,](http://www.garmin.com/tracking-legal) et saada lisainfot toote toimimise ja raadiosageduse kohta, sobilike lisade ning riigiti rakenduvate piirangute kohta.

# **Aku paigaldamine**

Hoiatus: toode sisaldab liitium-ioon akut. Vältimaks kasutaja vigastusi ja toote kahjustumist, mida võib põhjustada toote hoidmine kõrge temperatuuri käes, ära hoia seadet otsese päikesevalguse käes.

- 1. Keera D-rõngast vastupäeva ja lükka üles, et kate eemaldada.
- 2. Leia üles metallkontaktid liitium-ioon aku tagant.
- 3. Sisesta aku pesasse, kontaktid eespool.

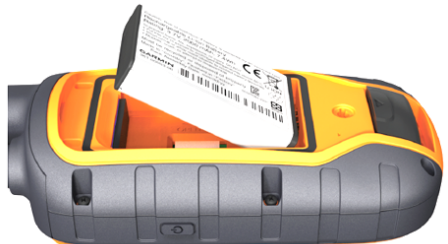

4. Lükka aku kohale.

5. Aseta kaas tagasi kohale ja keera D-rõngast päripäeva.

**Käsiseadme laadimine**

Märkus: korrosiooni vältimiseks kuivata hoolikalt USB-porti, ilmastikukindlat katet ja ümbritsevat ala enne laadimist või arvutiga ühendamist.

Lae aku täielikult täis enne esimest kasutuskorda. Täiesti tühja aku laadimine võtab umbes 2 tundi aega.

Märkus: seade ei lae, kui see on väljaspool 0° kuni 40°C temperatuurivahemikku. 1. Tõsta üles ilmastikukindel kate **①**.

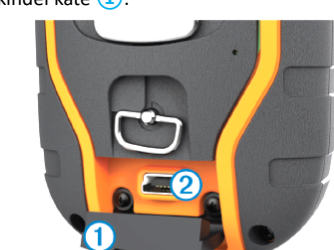

2. Ühenda voolukaabli väike otsik seadme mini-USB porti **②**.

3. Ühenda voolukaabli teine ots sobiva vooluallikaga.

Käsiseadme LCD-ekraan kuvab aku hetke laadimistaseme. Laadimine on lõpetatud, kui aku laadimistaset märkiv ikoon lõpetab vilkumise.

#### **Puuteekraani kasutamine**

- Vali  $\bigwedge$ , et avada rakenduse nimistu.
- Vali  $\equiv$ , et avada menüü.
- Vali  $\mathsf{X}$ , et leht sulgeda ja naasta eelnevale lehele.
- Kui oled koduekraanist kaugemalt kui üks menüü, vali ja hoia all X, et naasta koduekraanile.
- Vali , et naasta eelnevale ekraanile.
- Vali ↓, et muudatused salvestada ja leht sulgeda.
- Vali  $\blacktriangle$  ja  $\P$ , et kerida.
- Vali **巴**, et nime järgi otsida.

## **Puuteekraani lukustamine**

Lukusta ekraan, et vältida juhuslikke ekraanipuudutusi.

1. Vali **Power** klahv.

2. Vali $\mathbf{\hat{a}}$ .

#### **Puuteekraani avamine**

- 1. Vali **Power** klahv.
- 2. Vali $\hat{\mathbf{a}}$ .

# **Mälukaardi paigaldamine**

Paigalda käsiseadmesse microSD mälukaart, et seadmes oleks lisamahtu või eellaetud kaarte.

- 1. Keera D-rõngast vastupäeva ja lükka see üles, et kate eemaldada.
- 2. Eemalda aku.
- 3. Libista kaardihoidik vasakule ja tõsta üles.

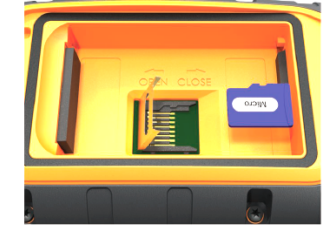

- 4. Aseta mälukaart paika, hoides kuldsed kontaktid suunaga allapoole.
- 5. Sulge kaardihoidik.
- 6. Libista kaardihoidik paremale, et see lukustada.
- 7. Aseta aku ja kate tagasi.

#### **Navigeerimine Koera lisamine juhtmevaba paaristamisega** Navigeeri marsruute ja radu, asukohapunkte, geopeitust, pilte või mis tahes 1. Kui koera rihmaseade töötab, lülita see välja. seadmes salvestatud asukohta. Kasuta kaarti või kompassi sihtpunkti 2. Hoia  $\mathcal{O}$ , kuni rihmaseade edastab kahes jaos helinaid (u 2 sekundit) ja seejärel navigeerimiseks. vabasta  $\circlearrowright$ . Oleku LED-tuli vilgub kiiresti rohelises toonis. Rihmaseade on nüüd valmis **Kaart** ühendamiseks või paaristamiseks käsiseadmega. tähistab sinu asukohta kaardil. Liikudes liigub ka ikoon ja jätab raja. 3. Käsiseadmes vali **Dog List > Add Dog**. Asukohapunkti nimed ja sümbolid ilmuvad kaardile. Sihtpunkti navigeerides on 4. Too rihm käsiseadme lähedusse ja vali **Yes**. kaardil sinu marsruut tähistatud punase joonega. Kui kaardi suund on *Track Up*, näivad kaardil olevad objektid keerlevat ümber sinu asukoha. Edasi liikudes 5. Kui oled rihmaseadme edukalt lisanud, sisesta koera nimi ja vali **> OK**. suundub ka terve kaart sinu liikumise suunas. Stabiliseeri objekte, määrates **Koera jälgimine kaardilt** Enne koera jälgimist kaardil pead koera lisama käsiseadmesse. Vaata koera asukohta kaardilt. orientatsiooniks North Up. Kaardi avamiseks vali 1. Koduekraanil vali  $\Box$ . **Kompass** 2. Vajadusel vali  $\blacklozenge$  ja  $\blacktriangleright$ , et suumida kaardil sisse/välja. Käsiseadmel on kolmeteljeline kalde kompensatsiooniga kompass. Oma asukohta Nipp: vajadusel vali  $\bigcirc$ , et jälgida koera, kasutades koera jälgimise kompassi. navigeerimiseks saad kasutada teekonna- või suunanoolt. **Koerani navigeerimine Kompassi kalibreerimine** 1. Vali **Dog List**. Märkus: kalibreeri elektroonilist kompassi õues. Suuna täpsuse täiustamiseks ära 2. Vali koer. seisa objektide läheduses, mis võivad mõjutada magnetvälju, nagu nt sõidukid, 3. Vali **Show Info > Go**. Kaart avaneb. ehitised ja pea kohal asetsevad elektriliinid. 4. Järgi koerani viivat punast joont. Kalibreeri kompassi pärast pikki läbitud vahemaid, temperatuuri kõikumisi või 5. Vajadusel vali  $\bigcirc$ , et jälgida koera, kasutades koera jälgimise kompassi. pärast aku eemaldamist. **Treeningklahvide määramine ühe intensiivsustaseme jaoks** 1. Vali **A** > Compass >  $\equiv$  > Calibrate Compass > Start. Enne treeningklahvide määramist koerale pead lisama koera käsiseadmesse. Vaikimisi on 2. Järgi ekraanil olevaid juhiseid. määratud treeningklahvid madalaima stimulatsiooni sättega: *momentary* e. hetkeline (M), **Teekonnanoolega navigeerimine** *continuous* e. jätkuv (C) ja *tone* e. toon (T) või *vibration* e. vibratsioon (V) iga klahvi jaoks. Sihtpunkti navigeerides  $\Lambda$  suunab sihtpunkti poole, olenemata sinu liikumissuunast. Režiim on eriti sobilik siis, kui treenid vaid ühte koera. Kui treenid mitut koera, peaksid 1. Sihtpunkti navigeerides vali **> Compass**. kohandama treeningklahvi iga koera ja iga intensiivsustaseme jaoks. 2. Keera, kuni  $\blacktriangle$  suunab kompassi ülaossa, ja jätka liikumist selles suunas kuni 1. Vali **Setup > Training > Training Buttons**. sihtpunktini. 2. Vali ekraani ülaosa, otse klahvide all. **Suunanool** 3. Vali  $\blacktriangleright$  või  $\blacktriangleright$ , et valida intensiivsustase iga klahvi jaoks. Suunanool on kasulik, kui navigeerid vees või kui su teel ei ole suuri takistusi. Lisaks aitab see vältida ohte, nt madalikke või veealuseid kive. 4. Kui kasutad tavapärast stimulatsioonirežiimi, vali **LOW**, **MED** või **HI**. Suunanoole aktiveerimiseks vali kompassis  $\equiv$  > Setup Heading > Go To 5. Vali  $\bigstar$ . **Line/Pointer > Course (CDI)**. **Koera seisundi ikoonid** Istub Jookseb **Sihtkohal** Saagil Λ Teadmata. Teadmata ikoon teavitab, et rihm ei ole tuvastanud satelliitsignaali ja et käsiseade ei suuda koera asukohta leida. **Side rihmaga** Hoia segamatut otsenähtavust seadme ja rihma vahel, et tagada parim signaal. Selliste Suunanool **①** näitab sinu suhet sihtpunkti viiva marsruudijoonega. Marsruudi kõrvalekalde indikaator (CDI) **②** tagab nihke (paremale või vasakule) näidu. Skaala tingimuste loomiseks peaksid liikuma oma piirkonna kõige kõrgemasse kohti (nt **③** viitab vahemikule täppide **④** vahel marsruudi kõrvalekalde indikaatoril, mis mäetippu). näitab, kui kaugele sa oled marsruudist kõrvale kaldunud. Parim **Sight 'N Go** Suuna seade mõnele eemal asuvale objektile, lukusta suund ning saadki objekti juurde navigeerida. 1. Vali **> Sight 'N Go**. 2. Suuna seade objektile. 3. Vali **Lock Direction > Set Course**. Hea 4. Kasuta navigeerimiseks kompassi või kaarti. **Hetkeasukoha märkimine** 1. Vali **Mark**. 2. Valikud Vali **New**. Vali vaikimisi asukohanimi, nt **Truck** või **Camp**. Kasin 3. Vali **Save**. **Asukohapunkti märkimine kaardiga** 1. Vali  $\mathbf{I}$ . 2. Vali asukoht kaardil. 3. Vali infotulp ekraani ülaosast.  $4.$  **P** > OK. **Where To? menüü** Kasuta *Where To?* menüüd, et leida sihtpunkt, kuhu navigeerida. Mitte kõik *Where To?* kategooriad ei ole saadaval kõikides piirkondades ja kaartidel. **Alpha 100 käsiseadme tehnilised andmed Asukohapunkti otsimine nime järgi** Veekindlus IEC 60529 IPX7<sup>\*</sup><br>Aku tüüp **IEC 60529 IPX7<sup>\*</sup>** 1. Vali  $\triangle$  > Where To? > Waypoints >  $\equiv$  > Spell Search. Taaslaetav ja vahetatav liitium-ioon aku 2. Sisesta nimi. Aku kestvus kuni 20 h 3. Vali $\checkmark$ . ANT+ madalvoolu juhtmevaba vahemik 3 m

VHF raadiovahemik Kuni 14,5 km

 $-20^\circ$  kuni 60 $^\circ$ C

 $^{\circ}$  kuni 40 $^{\circ}$ C

0º kuni 25°C \* Seade kannatab juhuslikku vette kukkumist kuni 1 m sügavusele kuni 30 minutiks. **[www.garmineesti.ee](http://www.garmineesti.ee/)**

Töötemn, vahemik

Laadimistemp. vahemik

Pikaajalise hoiustamise temperatuuri vahemik

**Asukohapunkti leidmine teise asukohapunkti lähedalt**

1. Vali **> Waypoint Manager**.

2. Vali asukohapunkt.

3. Vali **> Find Near Here**.

4. Vali kategooria.

Nimistus on algse asukohapunkti läheduses olevad asukohapunktid.